# LEARNER HOME OVERVIEW

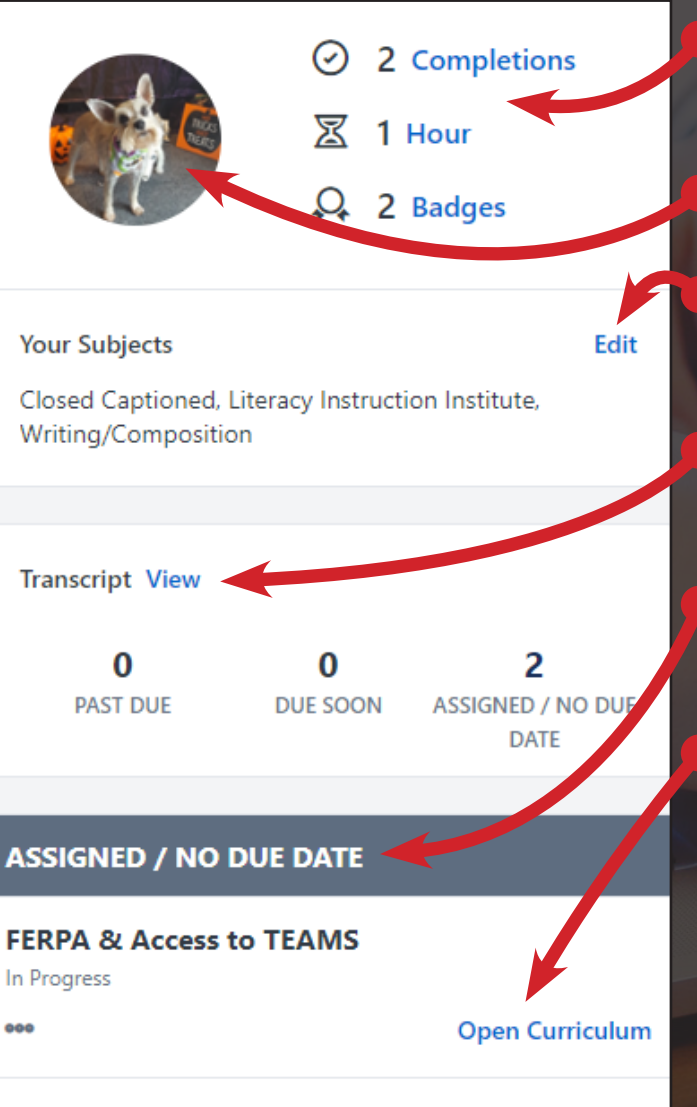

#### **PD Portal Help Videos** Registered

**View Training Details** 

#### Easy access to certificates of completion

New profile picture feature

Pick subjects based on where you want to grow professionally

Go directly to your active transcript

Check out your assigned trainings

Open them up without even accessing your transcript

## twc.csod.com

1

Enjoy your personal Learning Search! In this search, you can ONLY locate curriculum (online courses) and libraries.

Hi Myrtle! What would you like to learn today?

Scroll through the banners by clicking the side arrows. Click anywhere on the banner to be directed to other important pages within the PD Portal. Keep an eye on these banners for exciting announcements!

**jew the Training Calendar** 

### What's on your active transcript? Find out by scrolling through the My Transcript carousel. Notice the big, labeled thumbnails!

Search for learning

Want to open up the curriculum immediately? No problem!

Thursday

ednesday

My Transcript

FENPA & Access to **TEAMS** In Progress

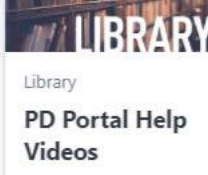

In Progress

**Open Curriculum** 

Seccion 4th Annual Technology Registered

**View Training D...** 

2

Assign

Curriculum DL Academy Mc lul2 1: Nuts and Bol Registered

**Open Curriculum**